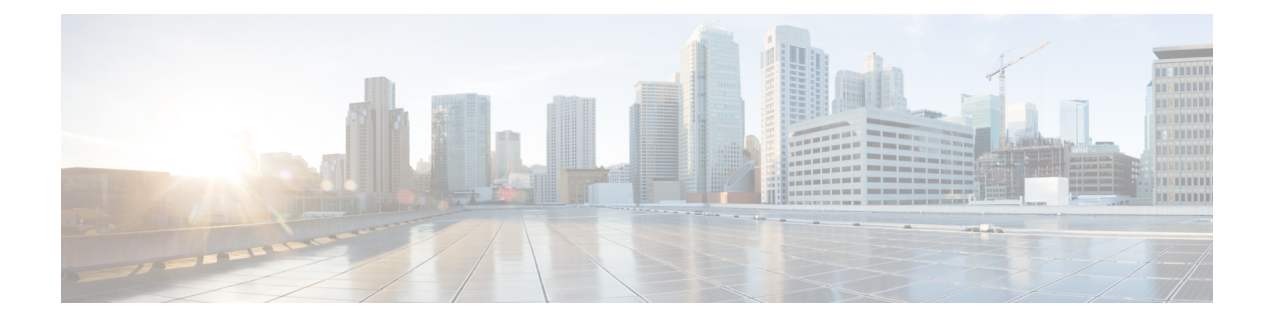

# **Application Note for the NEC NEAX 2400 IMX TIMG Integration**

- [Introduction,](#page-0-0) on page 1
- Network [Topology,](#page-0-1) on page 1
- [Requirements,](#page-1-0) on page 2
- [Programming](#page-1-1) NEC NEAX 2400 IMX Phone System for TIMG Integration, on page 2

## <span id="page-0-0"></span>**Introduction**

This is an application note for programming the NEC NEAX 2400 IMX phone system for a serial SMDI integration with Cisco Unity Connection using TIMG units. For instructions on setting up the TIMG units (media gateways) and creating the integration in Unity Connection, see the Setting Up a Serial [\(SMDI,](b_15cucinttimg_chapter5.pdf#nameddest=unique_44) MCI, or MD-110) TIMG Integration with Cisco Unity [Connection](b_15cucinttimg_chapter5.pdf#nameddest=unique_44) chapter.

## <span id="page-0-1"></span>**Network Topology**

Network [Topology](#page-0-1) shows the required connections for a serial SMDI integration using TIMG units.

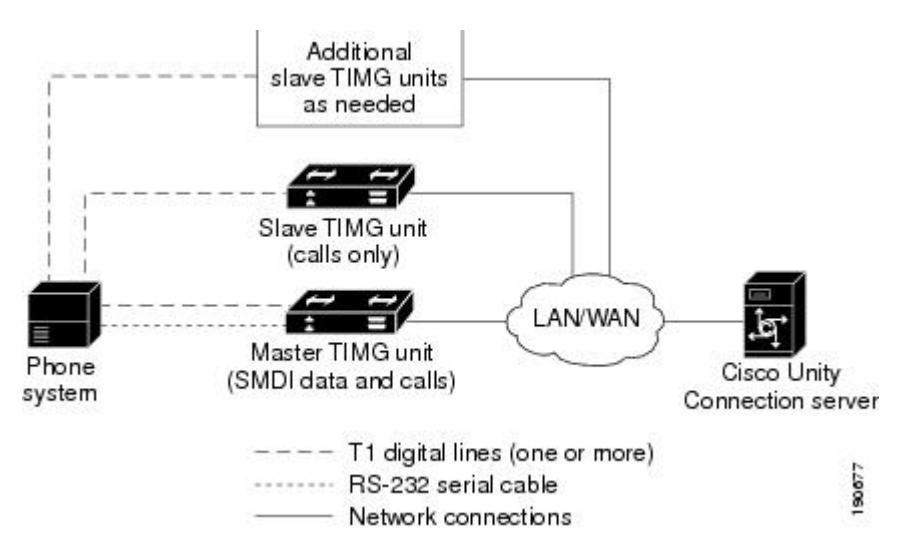

#### **Figure 1: Connections for <sup>a</sup> Serial SMDI TIMG Integration**

For more information about this integration, see Integration [Description](b_15cucinttimg_chapter1.pdf#nameddest=unique_1)

### <span id="page-1-0"></span>**Requirements**

The phone system met the following requirements:

- The NEC NEAX 2400 IMX phone system.
- MCI feature II.
- One T1 digital trunk interface card (card number PA-24DTR/DLI) for each group of 24 voice messaging ports.

Note that the following requirements for the T1 digital trunk interface card before programming the phone system:

- The firmware must be configured to support T1 line-side signaling.
- The card must be validated.

# <span id="page-1-1"></span>**Programming NEC NEAX 2400 IMX Phone System for TIMG Integration**

The following programming instructions are provided as an example. The specific programming for your phone system may vary depending on its configuration.

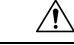

In programming the phone system, do not send calls to voice messaging ports in Unity Connection that cannot answer calls (voice messaging ports that are not set to Answer Calls). For example, if a voice messaging port is set only to Perform Message Notification, do not send calls to it. **Caution**

### **Example of Programming for the NEC NEAX 2400 IMX Phone System in a TIMG Integration**

- **1.** Use the AUCD command to program the phone system to send UCD call information to MCI. Assign a value of "0" to the "MCI Data Transfer" field for the applicable tenant and UCD pilot numbers.
- **2.** Use the programming system data table to program the ASYD settings. Each bit is part of a hexadecimal number displayed in the ASYD settings. Convert the hexadecimal number to binary to determine the individual settings.

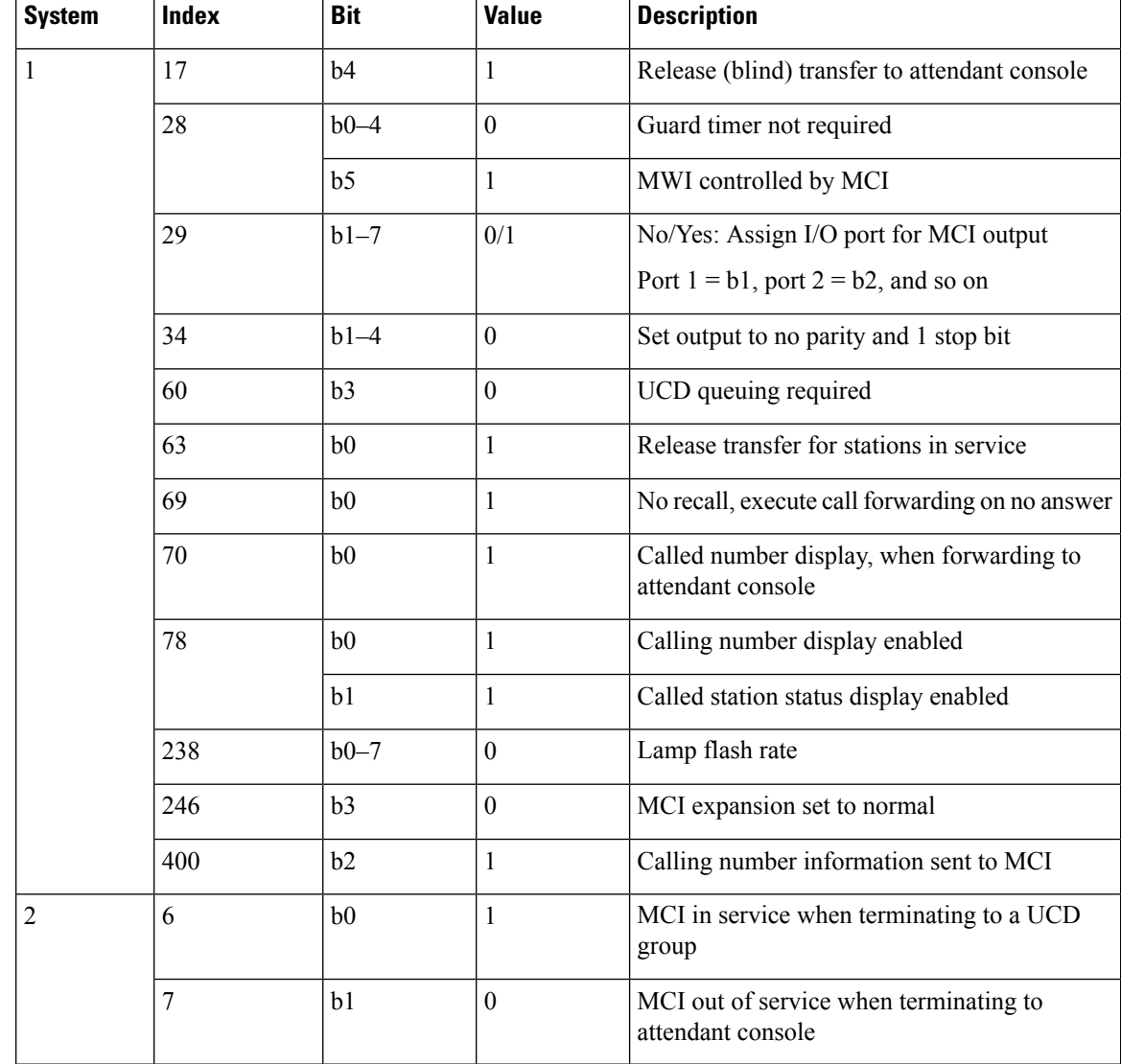

#### **Table 1: Programming System Data**

**3.** Use the programming system data local data table to program the ASYDL settings. Each bit is part of a hexadecimal number displayed in the ASYDL settings. Convert the hexadecimal number to binary to determine the individual settings.

### **Table 2: Programming System Data Local Data**

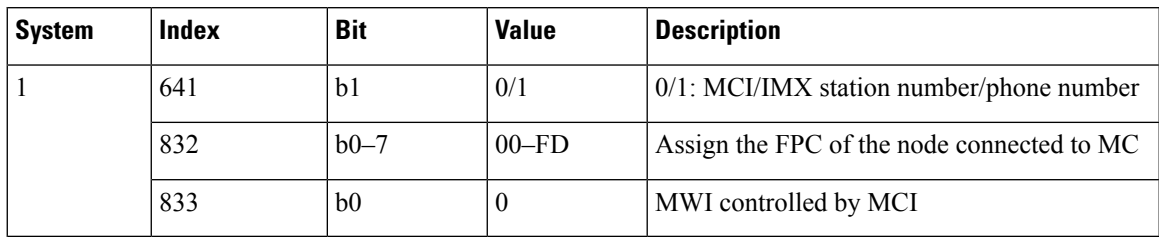

<span id="page-3-0"></span>**4.** Use the ASDT command to add ports that connect to the first voice messaging port on the first TIMG unit by entering the following settings.

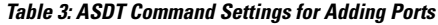

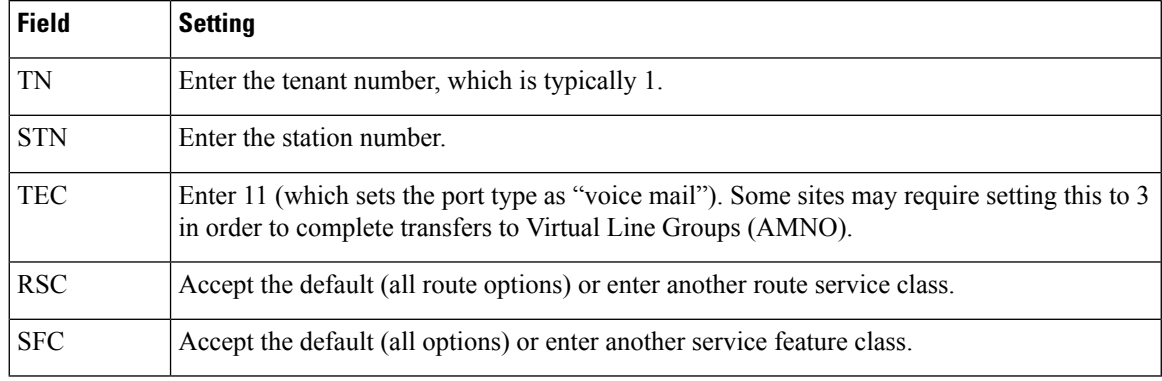

- <span id="page-3-2"></span><span id="page-3-1"></span>**5.** In the WRT field, enter **Y** and press **Enter**.
- **6.** Repeat Step [4.](#page-3-0) and Step [5.](#page-3-1) for all remaining ports that connect to the voice messaging ports on the TIMG unit.
- **7.** Repeat Step [6.](#page-3-2) for all remaining TIMG units.
- **8.** Use the ASHU command to add the UCD hunt group access number (a real or virtual extension number) by entering the following settings.

### **Table 4: ASHU Command Settings for Adding the Hunt Group Access Number**

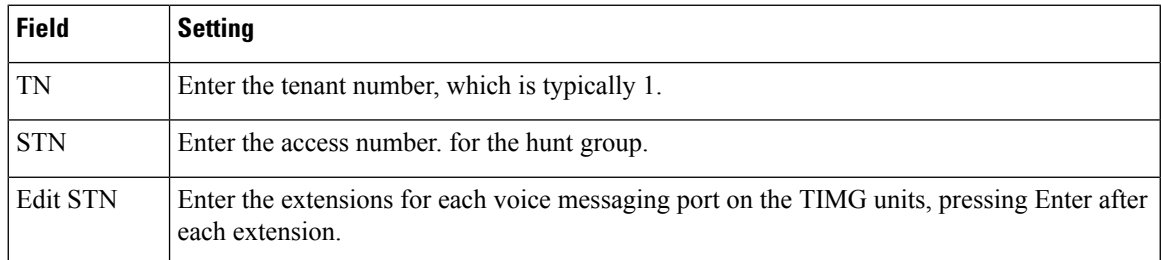

**9.** Select **Set**.